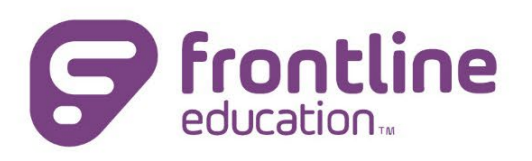

# ProgressBook StudentInformation Cycle Release Notes

**Version 22.x.x**

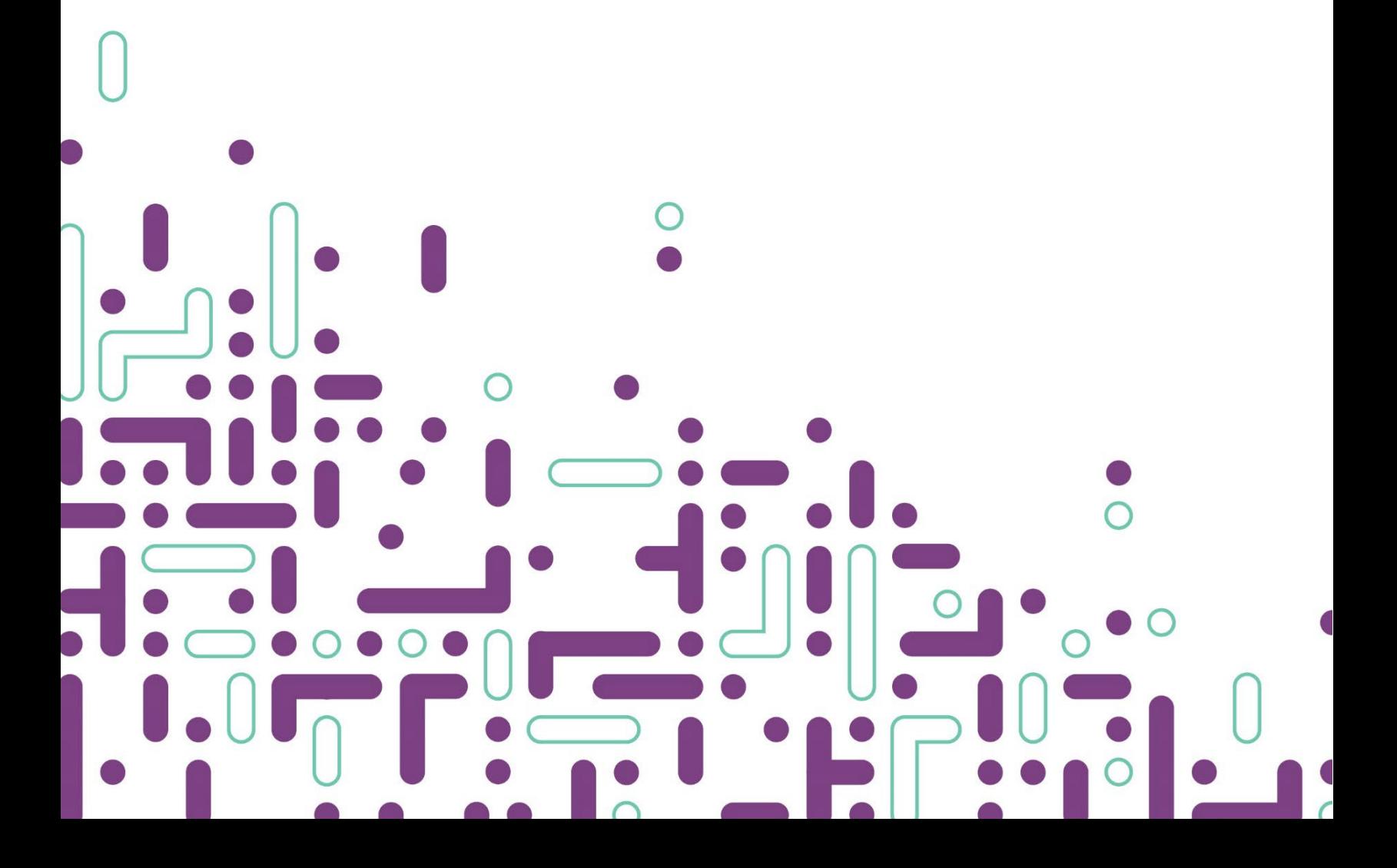

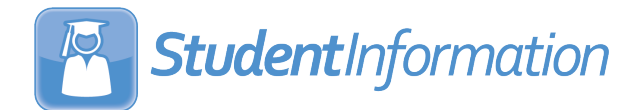

## Contents

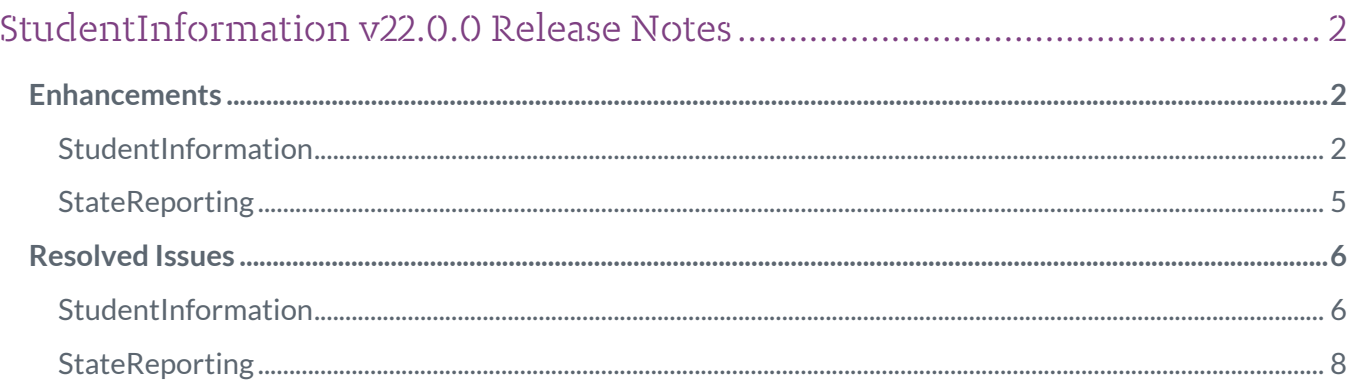

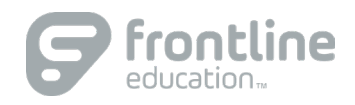

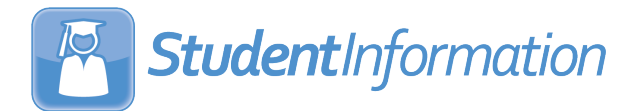

# StudentInformation v22.0.0 Release Notes

This document is an overview of updates in StudentInformation v22.0.0.

#### Included in this release:

- [Enhancements](#page-2-0)
	- o [StudentInformation](#page-2-1)
	- o [StateReporting](#page-5-0)
- [Resolved Issues](#page-6-0)
	- o [StudentInformation](#page-6-1)
	- o [StateReporting](#page-8-0)

**The new Learning Center has launched!** To access this resource, log in to ProgressBook and click **?** (Help icon) in the top-right on any screen.

## <span id="page-2-0"></span>Enhancements

#### <span id="page-2-1"></span>StudentInformation

#### Graduation Points

- On the **Student Exemptions/Requirements** screen, the **Graduation Plan Details** section is now functional and can be used to maintain items for the following areas:
	- o **Basic Information**: Add or update the following fields in this section as necessary.
		- **Date Updated** for **Grade 09**, **Grade 10**, **Grade 11**, and **Grade 12**
		- **FAFSA Application Date** with a link to the **Ohio FAFSA Data Service** website so you can check the status of an application.
		- **Career Field Interests**: You can select multiple interests for the student.
	- o **Post-High School Goals:** Click to display the **Goal** and **Support needed to achieve goal** fields. You can add multiple goals. To remove a goal, click  $\blacksquare$ .
- o **Pre-Apprenticeship and Apprenticeship**: Click to display the following fields. You can add multiple pre-apprenticeships or apprenticeships. To remove a pre-apprenticeship or apprenticeship, click  $\mathbf{\hat{m}}$ .
	- **Name**
	- **Email**
	- **Phone**
	- **Company/Employer**
- o **Work-Based Learning:** Click to display the following fields. You can add multiple workbased learning experiences. To remove an experience, click  $\blacksquare$ .
	- **Planned Experience**
	- **Date Earned**
	- **Hours**
- o **OhioMeansJobs-Readiness Seal Mentors:** Use the three **Name** fields to record the name of the mentors with whom the student worked.
- o **Military Enlistment:**
	- Use the **Documentation Submitted** and the **Date Submitted** fields to record the date the student provided a signed copy of the Department of Defense Form Enlistment/Reenlistment contract.
	- Click  $\bullet$  to display the following fields to record ASVAB scores. You can add multiple scores. To remove a score, click  $\blacksquare$ .
		- **Test Date:** Must be a date in the past five years. You cannot enter a future date.
		- **Test Score:** Enter a score between 1 and 99**.**

#### Import/Export

• The **Graduation Exemptions Import** screen has been added to the sitemap to enable you to import a comma-separated file (.csv) of student exemptions and diploma seals. With a building in context, select **StudentInformation > Management > Import/Export > Graduation Exemptions Import** to display the **Graduation Exemptions Import** screen where you can **Browse** to the .csv file you want to import, then click **Upload** to import the file.

*Note: If you have the district in context, an error message is displayed.*

The file should include column headers for **StudentID**, **LastName**, and **FirstName**, as well as a column for any of the records listed in the table below to be imported.

If errors are found in the import file, the **List of Errors on Import** grid displays the line number, student information, and an error message.

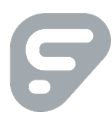

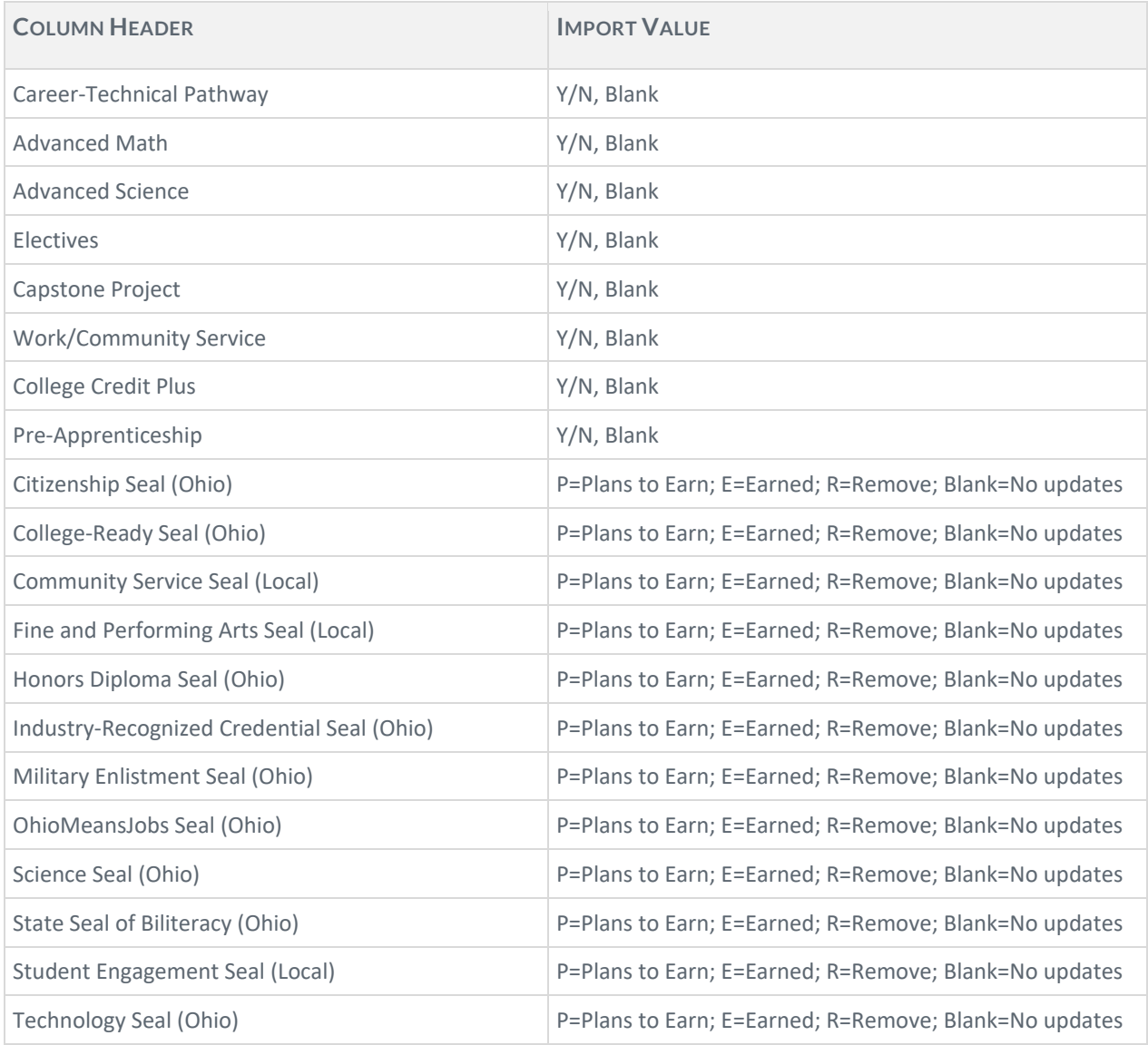

*Note: When it is imported, the value "R" clears both the Plans to Earn and Earned checkboxes for the seal.*

#### **Medical**

• On the add/edit version of the **Medical Alerts** screen, the number of characters allowed in the **Medical Alert Condition** field and the **Private Notes** field has been increased from 500 to 1,000 for each field.

#### EZ Query SIS Student Search

• On the **Field Selection** tab, **Students** subtab, the **Pronunciation** checkbox has been added and can be selected to include the **Pronunciation** column in the report output with any name pronunciation information saved for students included in the report.

#### <span id="page-5-1"></span>**Security**

• On the **View Accounts>Add/Edit Account** screen, the **ITC LC** checkbox is now functional and controls whether a Privileged user has access to enter and view Frontline Support tickets in the new Learning Center.

The **ITC LC** checkbox is not selected by default. To enable this functionality for a Privileged user, select the **ITC LC** checkbox. If the **Privileged** checkbox is not selected, the **ITC LC** checkbox cannot be edited. When users hover their cursors over the **ITC LC** checkbox, the following tooltip displays: "This checkbox can only be edited by Privileged users and is for ITC Learning Center access."

• On the **View Accounts** screen, district users who are non-privileged users (that is, a user with no selection in the **Privileged** checkbox**)** will only see staff members for the district in context in search results. Non-privileged users cannot create an associated staff record for a district to which they do not have access. If their search found a potential match outside their district, a non-privileged user will see the following message next to the **Create Associated Staff** button: "User does not have access to create staff associated to this person."

Non-Privileged users can click **Create Unassociated Staff** to create the account for the staff member. When a match is found within their district, non-privileged users have the ability to edit the existing account.

*Note: For Privileged users, the functionality when a match is found outside the district has not changed, and Privileged users have the ability to edit the existing account.* 

#### <span id="page-5-0"></span>**StateReporting**

#### CTE Student Assessment (OCTCA)

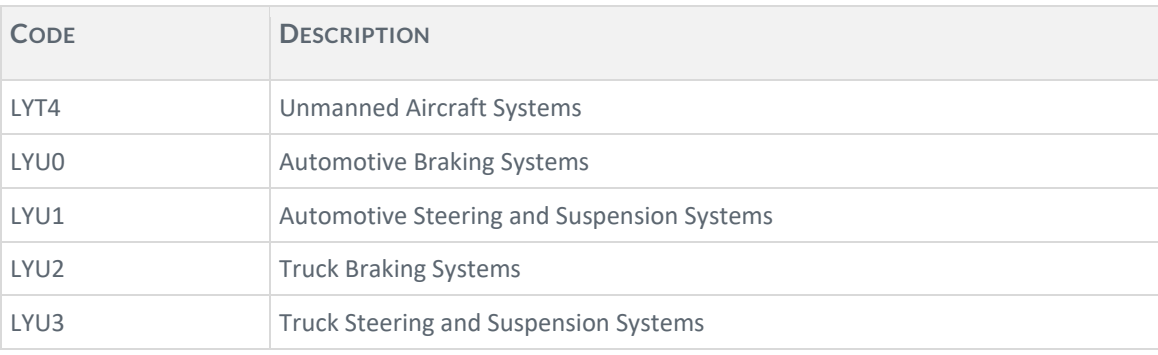

• For FY23, the new assessment codes below have been added.

#### SpecialServices EMIS Extract

• (PBSIS-18533) In **SpecialServices EMIS Extract** when **Student Special Education Graduation Requirement Record (FE**) is selected, the extract now includes the following alternate assessments: **R-Reading**, **W-Writing**, **M-Math**, **C-Social Studies**, and **S-Science**.

## <span id="page-6-0"></span>Resolved Issues

#### <span id="page-6-1"></span>StudentInformation

#### Address Standardization

• (PBSIS-18779) Previously, following the version 21.3.0 update, the **Address Standardization** job failed, and ITCs were provided instructions in a blog post on the Customer Portal for how to fix this. Now, the issue with the **Address Standardization** job has been corrected in the code.

#### Attendance

• (PBSIS-19108) Previously, after the update to version 21.3.0, users could record an absence for students on non-attending dates for a calendar via the **Attendance Fast Entry/Update** screen or the **School Absences** screen. Now, this has been corrected. On the **Attendance Fast Entry/Update** screen, if the date selected is a non-attending date for a student, that student will be grayed-out and cannot be selected. On the **School Absences** screen, if a user tries to add an absence for a nonattending date, a message is displayed.

#### Attendance Reports

• (PBSIS-17128) Previously, if a user selected to filter the **District-wide Membership Report (R500)** by specific program codes, the generated report also included students with no program code selected. Now, if the report is filtered by program codes, only students with the selected program codes are included in the report.

#### Calendar Exception Management

• (PBSIS-18158) Previously, on the **Calendar Exception Management** screen, when a **Master Calendar** had a date set as a holiday and a **Sub-Calendar** set the same date as an attending day, then if a student had an absence on this date, it was not being recorded, and the student showed as non-absent. Now in this scenario, student absences are recorded correctly for the **Sub-Calendar** date.

#### EZ Query>Reports

• (PBSIS-17771) Previously, the **Download Student Medical History** report did not display **Health Log** comments correctly if the comment included a comma, double quotation marks, or keyboard return. Now, **Health Log** comments display correctly in this report.

#### Family Groups

• (PBSIS-17345) Previously, if a student was Withdrawn from the district and then later re-enrolled at another district building in the same year, the student was showing as **Inactive** on the **Family Groups** screen. Now, an issue with the nightly job has been corrected and re-enrolling students no longer show as **Inactive** on the **Family Groups** screen.

#### Import/Export

- (PBSIS-7015) Previously, the **Home School Export** included courses section assignments for Removed course sections and course section assignments from schedule result sets that were not the finalized result set. Now, the export does not include Removed course sections, course section assignments that are not in the Finalized Schedule Result Set, or any course that has no mark in the selected reporting term.
- (PBSIS-17558) Previously, the **Home School Import** imported students' phone numbers as "Unlisted" and selected the **Unlisted** checkbox on the **Student Profile > Edit Profile** screen. Now, when students' phone numbers are imported, the **Unlisted** checkbox defaults a not selected.
- (PBSIS-17438) Previously, the **State Student ID Export** did not produce an error message for any students with missing fields who were unable to be included in the Export, and districts were unable to obtain an SSID from IBM for these students. Now, when users click **Export**, any students with missing fields are listed in an error message so that district staff can investigate and correct the issue.
- (PBSIS-18802) Previously, the **Special Education Import (SpS)** generated an error when users selected the **Import Method** of **Transfer From SpecialServices** to import an extract created in SpecialServices Classic. Now, the **Import Method** of **Transfer From SpecialServices** successfully transfers records from SpecialServices Classic.

#### JVS Integration

• (PBSIS-14101) Previously, JVS integration failed if one building that was set up for integration with the district on the **School Demographics** screen did not have its schedule finalized. Now, JVS integration operates correctly even if a building set up for integration with the district does not have a final schedule result.

#### **Security**

• (PBSIS-12321) Previously, after the User Migration update process in version 20.1, inactive employees at the time of the 20.1 User Migration who were later set to **Active** on the **View Accounts > Add/Edit Account** tab received an error when they tried to log in to StudentInformation. This issue was due to the setting of the **IsEnabled** flag in the database not updating when the **Active** checkbox on the **Add/Edit Account** tab was updated. Now, Frontline Support has run a script at all ITCs to fix the data in this scenario to be sure that inactive employees can be reactivated without encountering this issue.

• (PBSIS-5561) Previously, on the **View Accounts** screen when a district user attempted to create a staff account with the same first name and last name as another user in the district, a gray screen displayed, and the district user was unable to complete the process. Now, in this scenario, when a match is found within their district, the district user can edit the existing account.

*Note: Se[e Security](#page-5-1) in the Enhancement section for more information about functionality if an existing matching record is found.* 

#### <span id="page-8-0"></span>**StateReporting**

#### Assessment Imports

• (PBSIS-17559) Previously, if **DPR Growth (STAR)** assessment records were imported, but the vendor file did not include the **Student State ID**, then on the **Student > Assessment > DPR Growth** screen, no value was populated for the student in the **Required Test Type** field. Now, in this scenario, the **Required Test Type** field correctly displays the value **STR**.

#### Graduate Reporting Period (G)

• (PBSIS-18996) Previously, when **Transfer EMIS Data (G)** was selected, the resulting transfer file did not include current year High School Alternate Assessment records. Now, these records are included in the transfer file.

#### Staff Course Reporting Transfer (L)

- (PBSIS-18248) Previously, automatic marks were not being included in **Transfer – Student Course Grade Record (FR)**. Now, automatic marks are showing in the FR Transfer file.
- (PBSIS-18842) Previously, **Transfer – Student Course Grade Record (FR)** was including two FR records in the transfer file for students who withdrew from the building or district after courses in some course terms were completed prior to the withdraw. One record was for the Final Mark, and one record was for the W mark because of the stop date. Now, this has been corrected, and in this circumstance, the transfer checks to make sure the stop date is greater than the course term start date AND that the student course section assignment stop date is less than the course term stop date.

#### Student Reporting Collection (S)

• (PBSIS-18607) After version 21.3.0 was installed, **Transfer – Student Special Education (GE)** included past year records when it should not have for students new to the district in the current school year but who also were enrolled and withdrawn from the district prior to the latest enrollment. Now, this has been corrected, and these past records are no longer included in **Transfer – Student Special Education (GE)**.